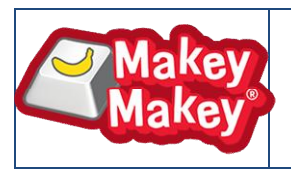

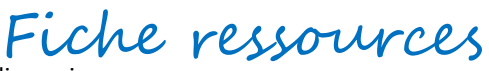

Suivez les consignes ci-dessous afin de modéliser la carte MakeyMakey en respectant ses dimensions.

Lancez le logiciel sketchup 8. Sauvegardez aussitôt votre document dans votre dossier personnel. ( NNNppSKTTP2 )

Regardez la vidéo « choisir les unités de mesures » et réglez votre modèle en mm. (https://www.youtube.com/watch?v=BmDB5bLBcL4)

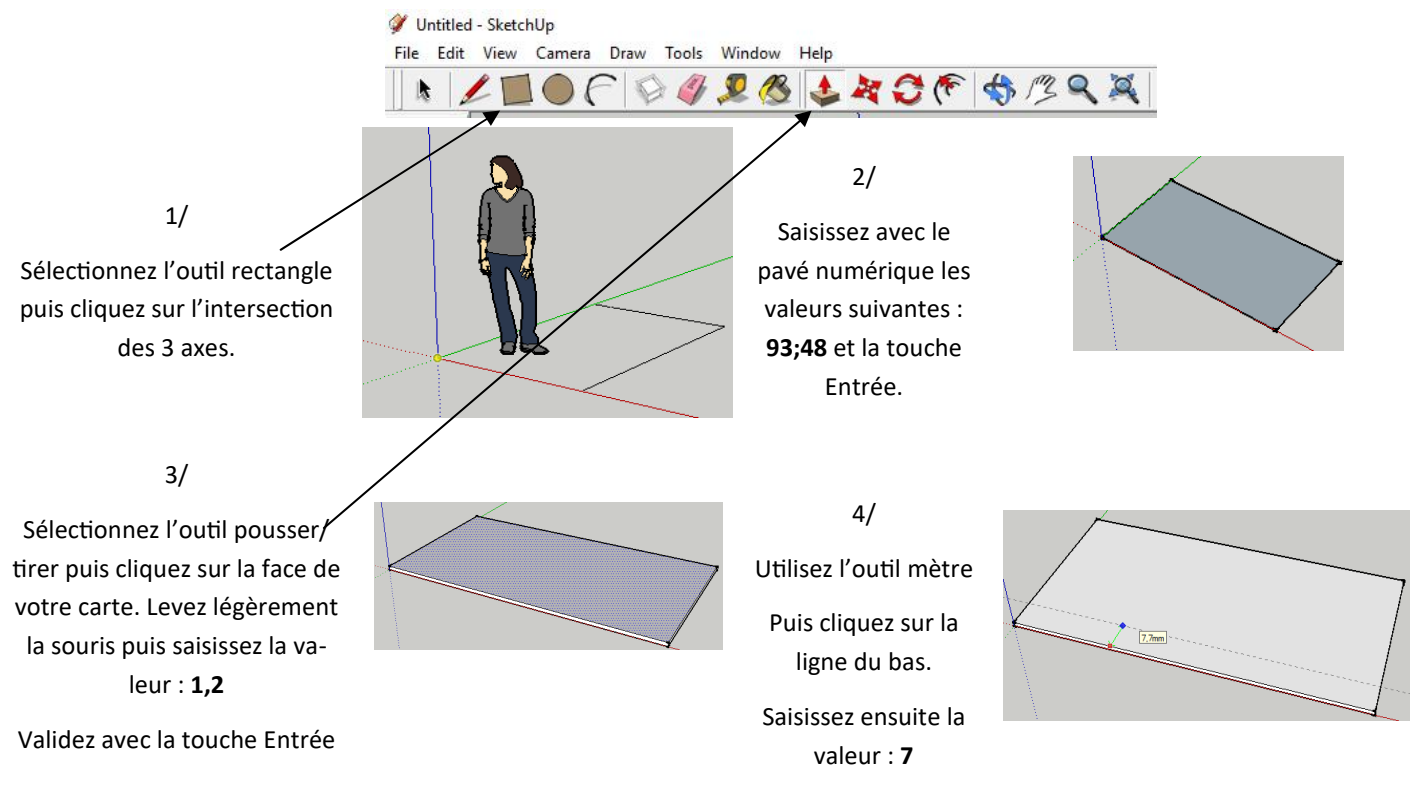

En suivant les dimensions ci-dessous, placez les traits de construction avec l'outil mètre.

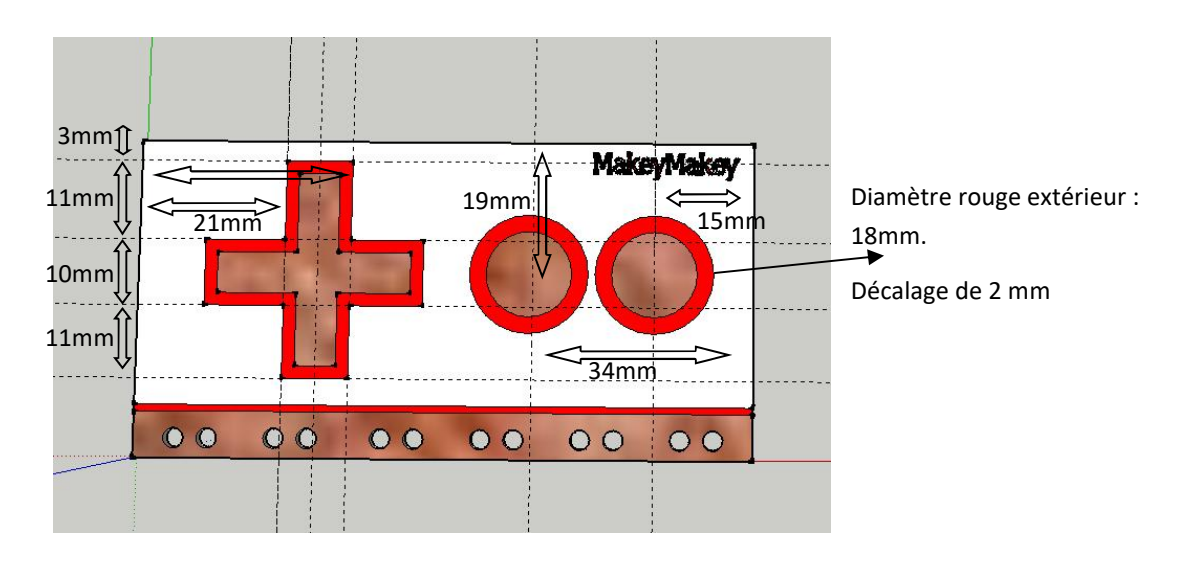

Terminez enfin de modéliser la carte avec les outils ligne, cercle et décalage.

Demandez au professeur de vous montrer pour les couleurs, le texte et les perçages.